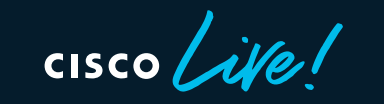

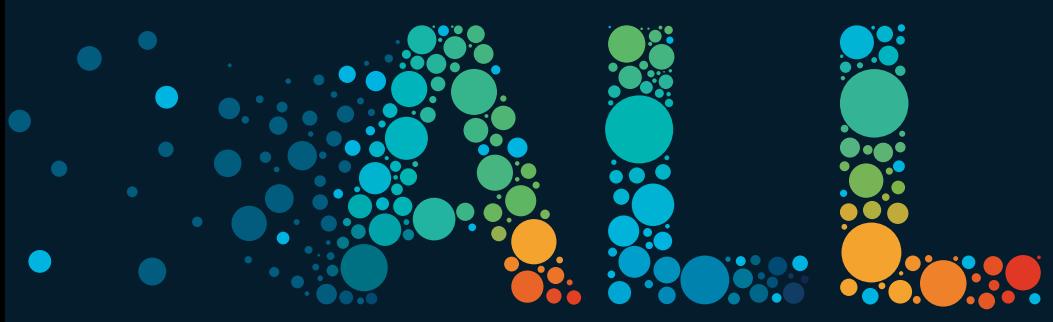

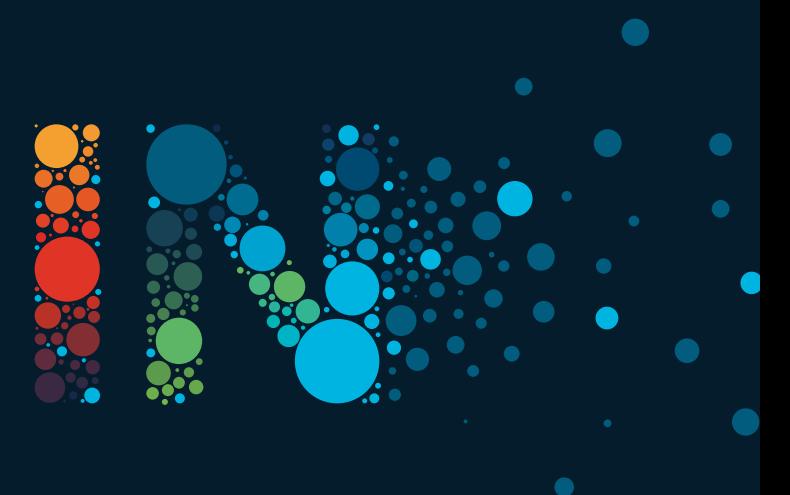

#CiscoLive

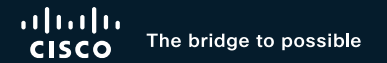

# 3 Steps to Gain Actionable Visibility in the Cisco SD-WAN Using **ThousandEyes**

Andraz Piletic, Technical Solutions Architect / Instructor BRKENT-2126

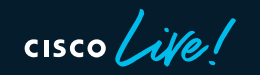

#CiscoLive

#### Agenda

• Use Cases

• Agent Deployment Options

• Steering Test Traffic

• Configuring Tests & Viewing Results

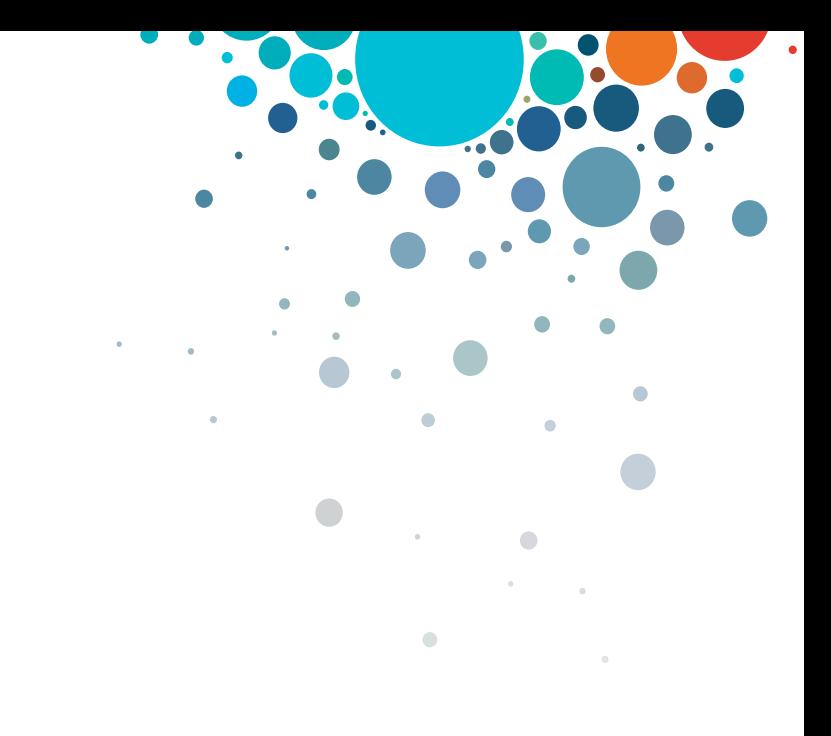

 $CISCO$ 

## Cisco Webex App

#### Questions?

Use Cisco Webex App to chat with the speaker after the session

#### How

- Find this session in the Cisco Live Mobile App 1
- Click "Join the Discussion" 2
- Install the Webex App or go directly to the Webex space 3
- Enter messages/questions in the Webex space 4

#### Webex spaces will be moderated by the speaker until June 17, 2022.

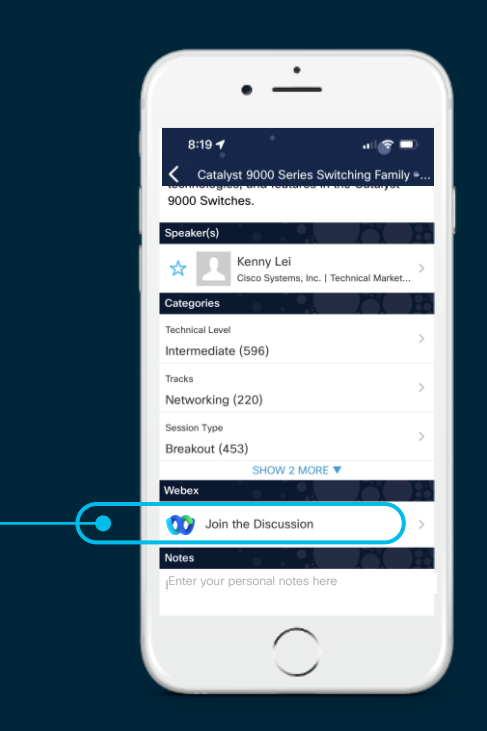

https://ciscolive.ciscoevents.com/ciscolivebot/#BRKENT-2126

# SD-WAN + ThousandEyes

 $\bullet$ 

 $\frac{1}{\sqrt{2}}$ 

### Use Cases

- SD-WAN Underlay
- SD-WAN Overlay
- Internal and SaaS Application

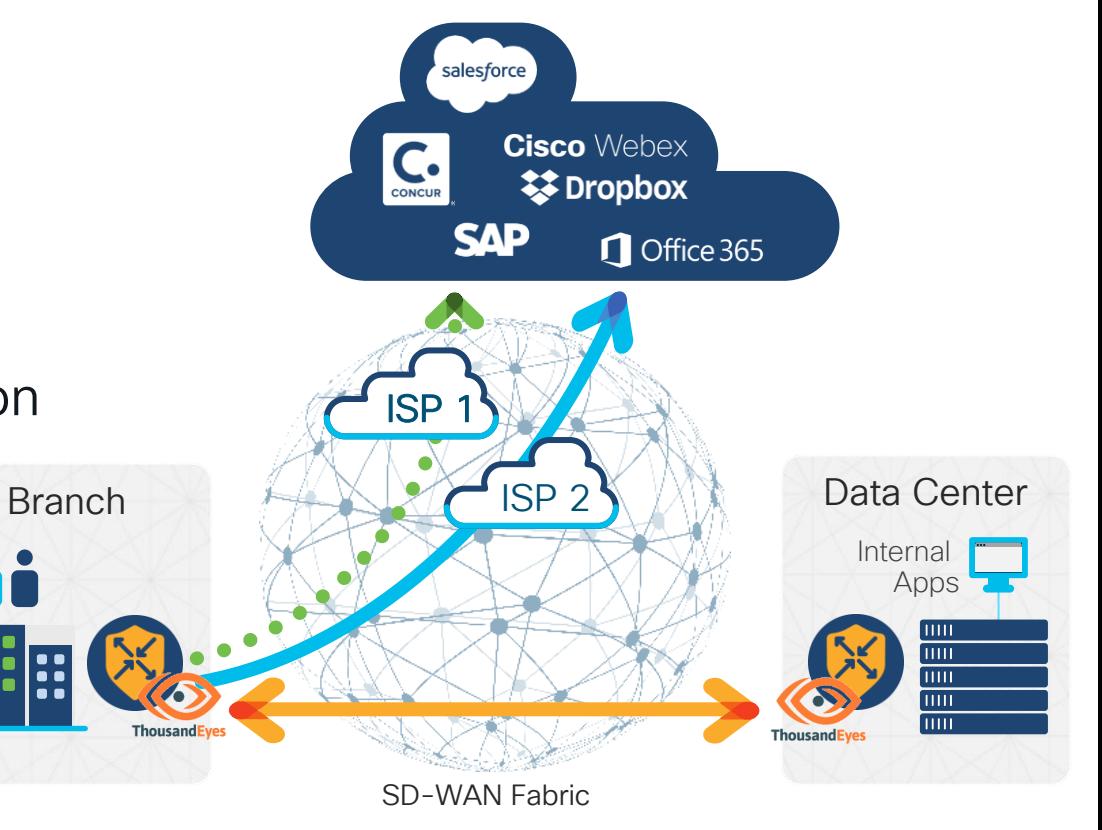

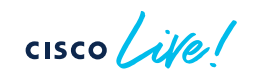

# First Step: Deploying Embedded Agents

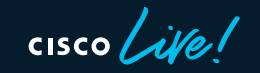

### Different Agent Deployment Options

- Embedded on an SD-WAN Edge
- Embedded in a Catalyst 9000 switch
- Virtual machine
- Physical appliance

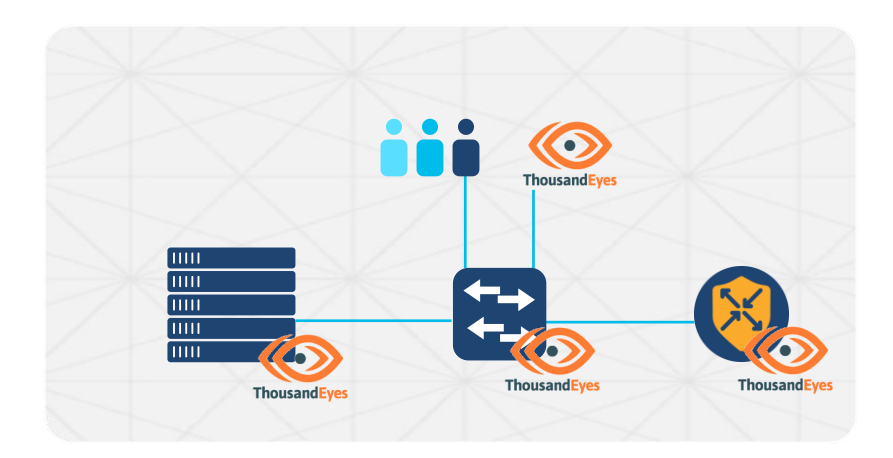

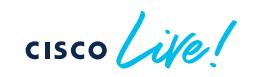

#### Embedded Agent Requirements

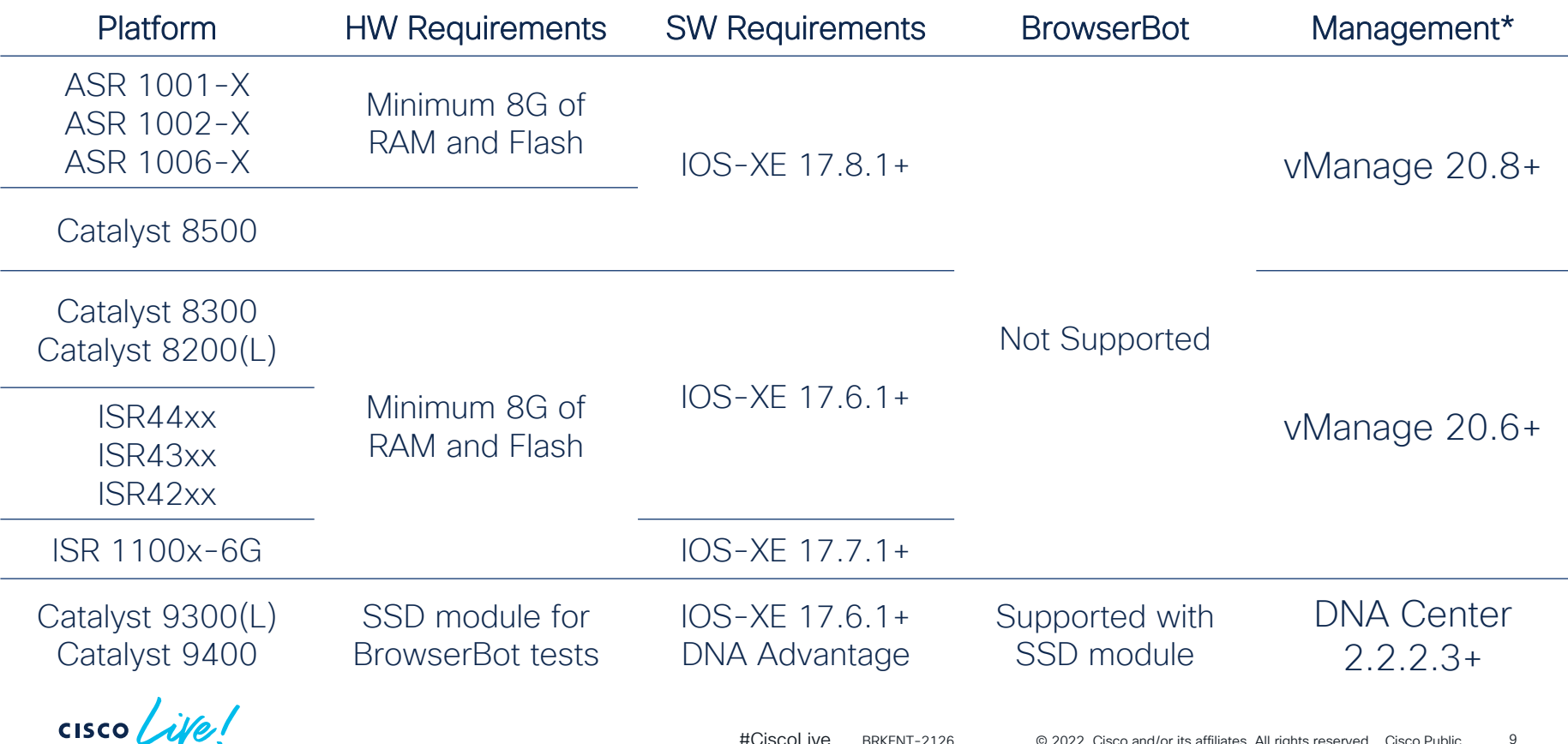

### Deployment Options

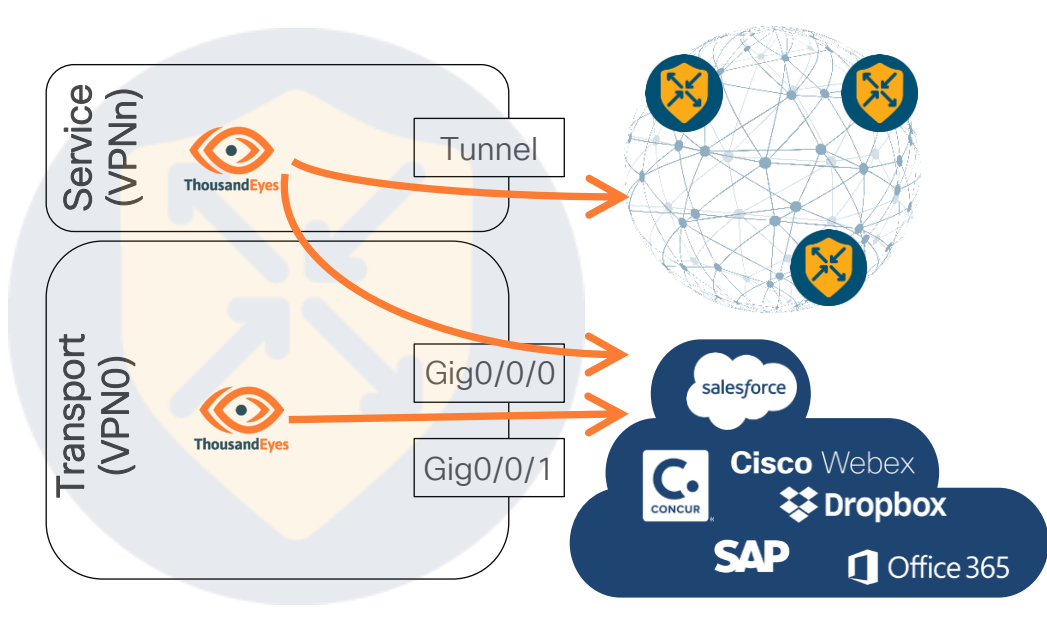

Agent in VPN0:

- Basic setup (default)
- Still behind a NAT

Agent in Service VPN:

- Requires unique subnet
- Can monitor Overlay and Underlay paths
- Test traffic follows SD-WAN policies
- Agent requires Internet connectivity (proxies supported).
- Agent's traffic is always routed via a VPG interface.

## Deploying ThousandEyes Agent Using vManage

- Download Agent Software from ThousandEyes portal
- Copy Account Group Token
- Upload Agent Software to vManage
- Define ThousandEyes Feature Template in vManage
- Attach Feature Template to target device

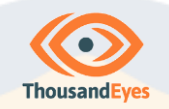

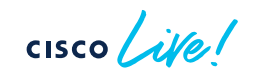

#### Downloading Agent Software

- Cloud & Enterprise Agents > Agent Settings > Add New Ent. Agent
- Cisco Application Hosting > Routers > Download TAR
- Note down the value of the Account Group Token

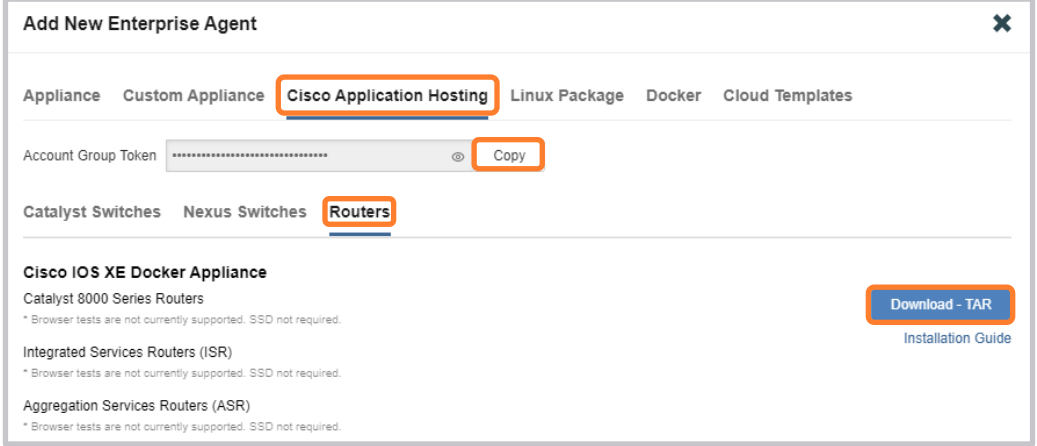

 $cscol$ 

### Uploading ThousandEyes Agent to vManage

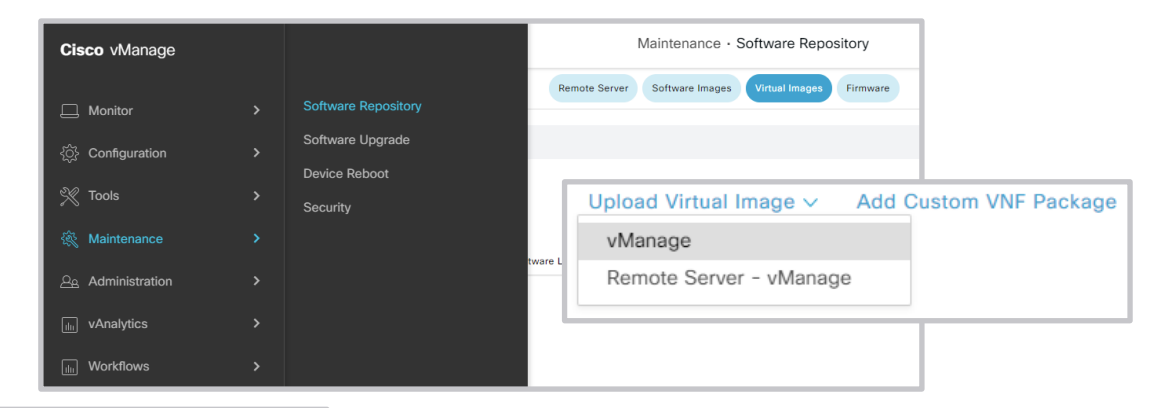

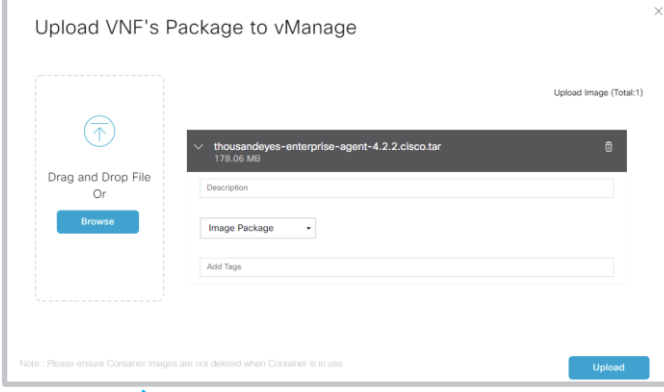

 $\csc \sqrt{ik}$ 

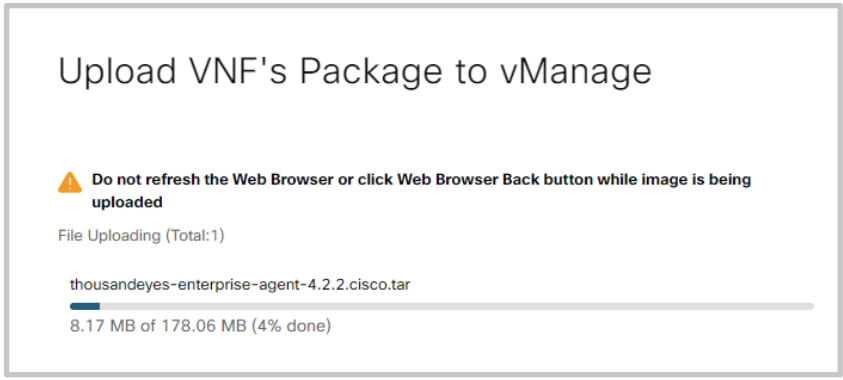

## Defining ThousandEyes Feature Template

Cor

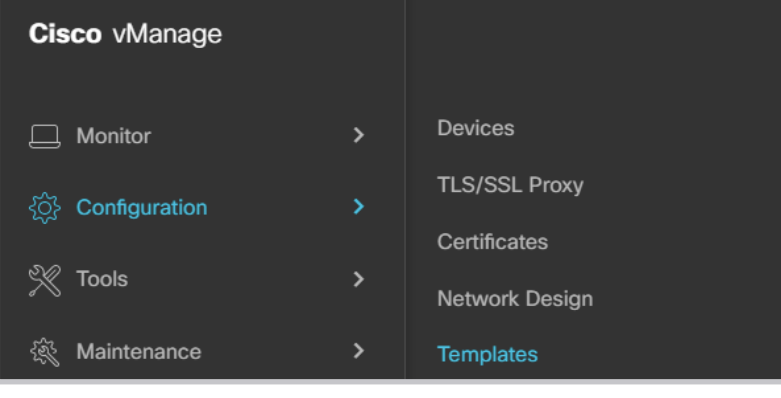

- Select supported devices and define ThousandEyes Agent template
- If you don't see the template, you have selected an unsupported device

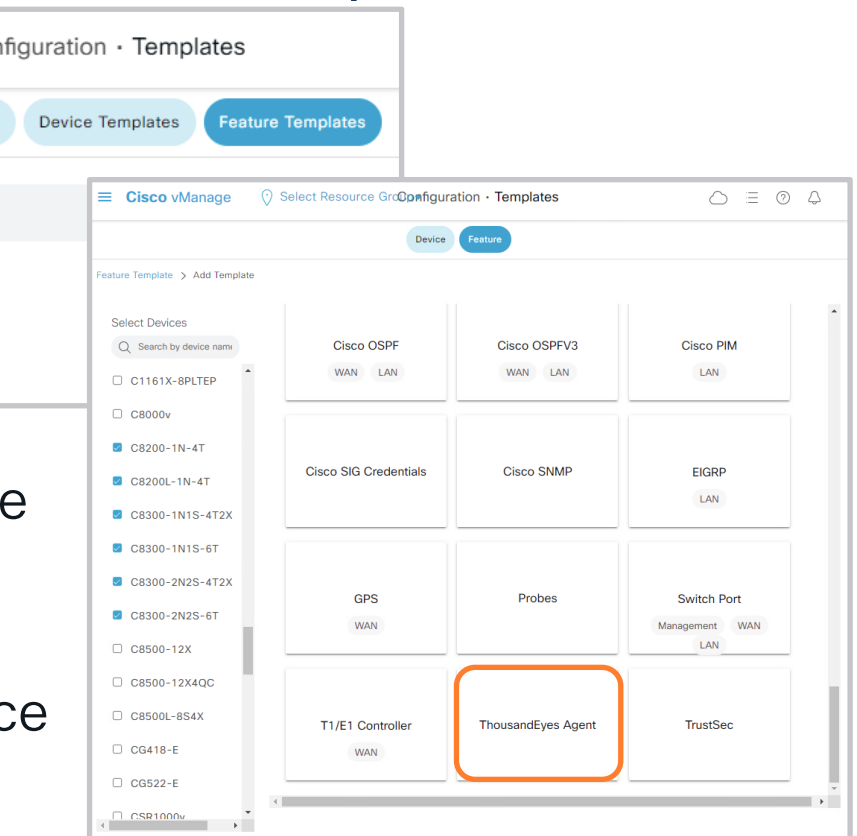

## Configuring a Feature Template

- Set Account Group Token (global)
- Specify VPN
- Set device specific variable for Agent IP Address and default gateway
- Depending on your environment, you can set the Advanced settings globally, device specific or default

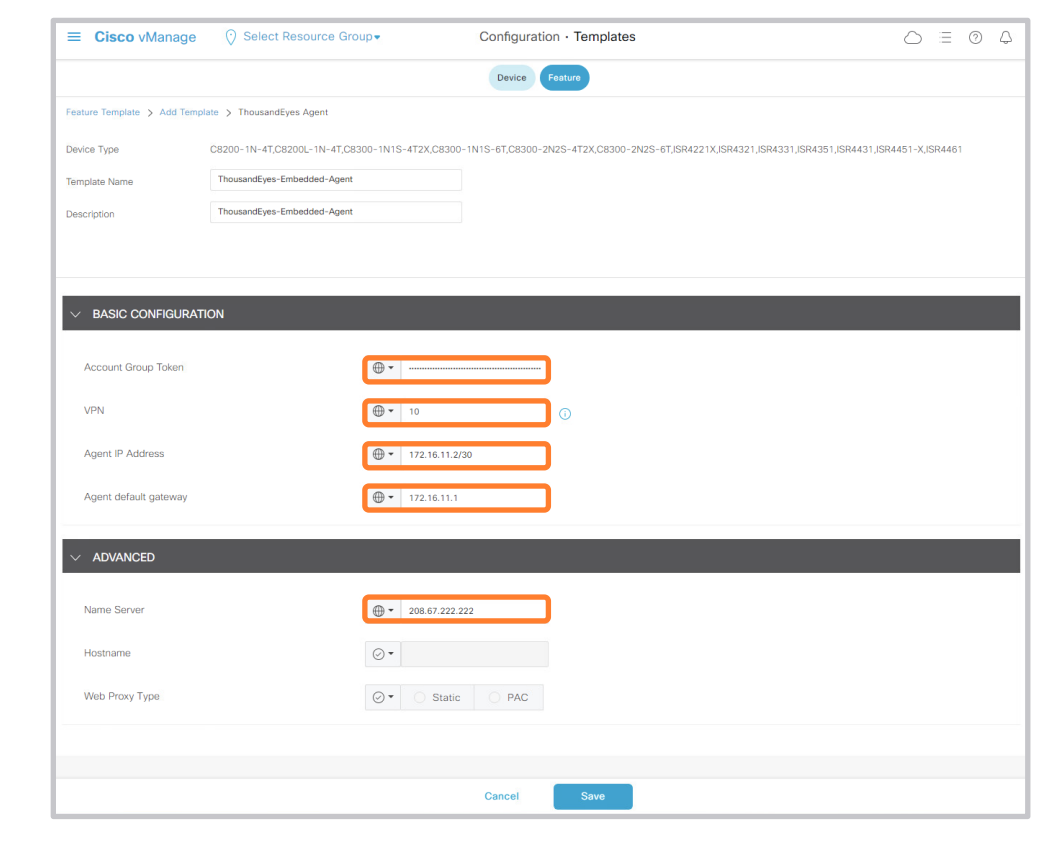

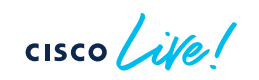

#### Attaching a Feature Template

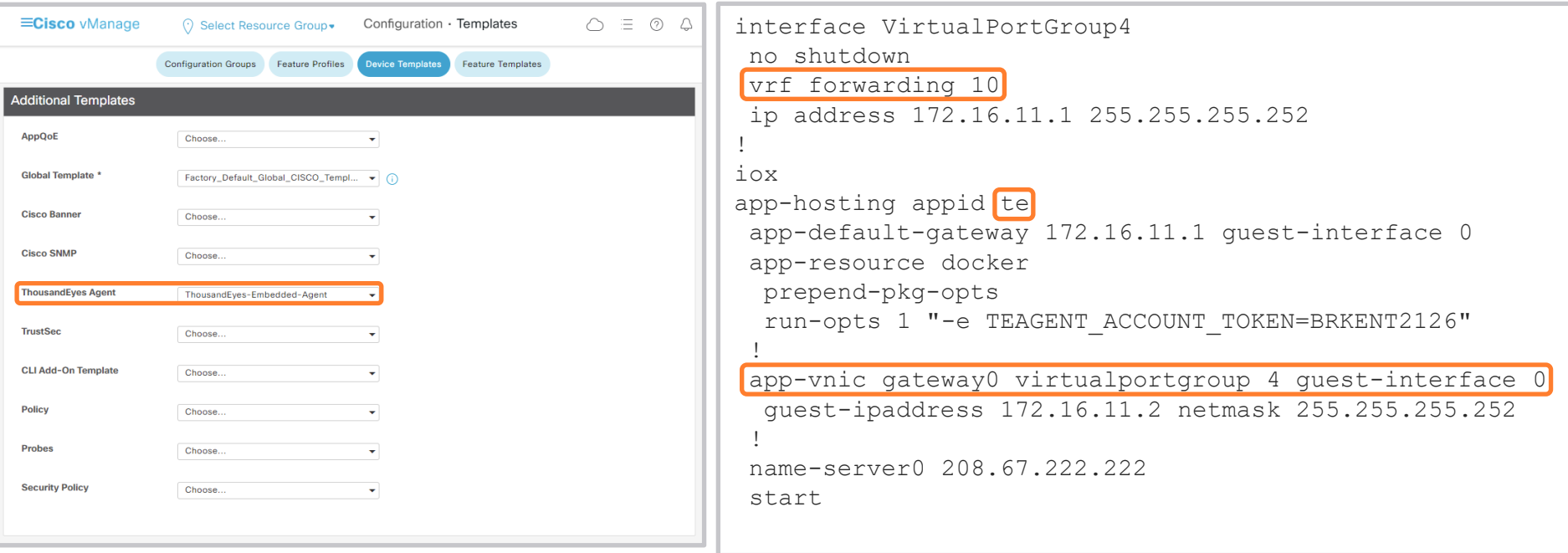

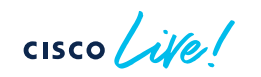

#### Troubleshooting

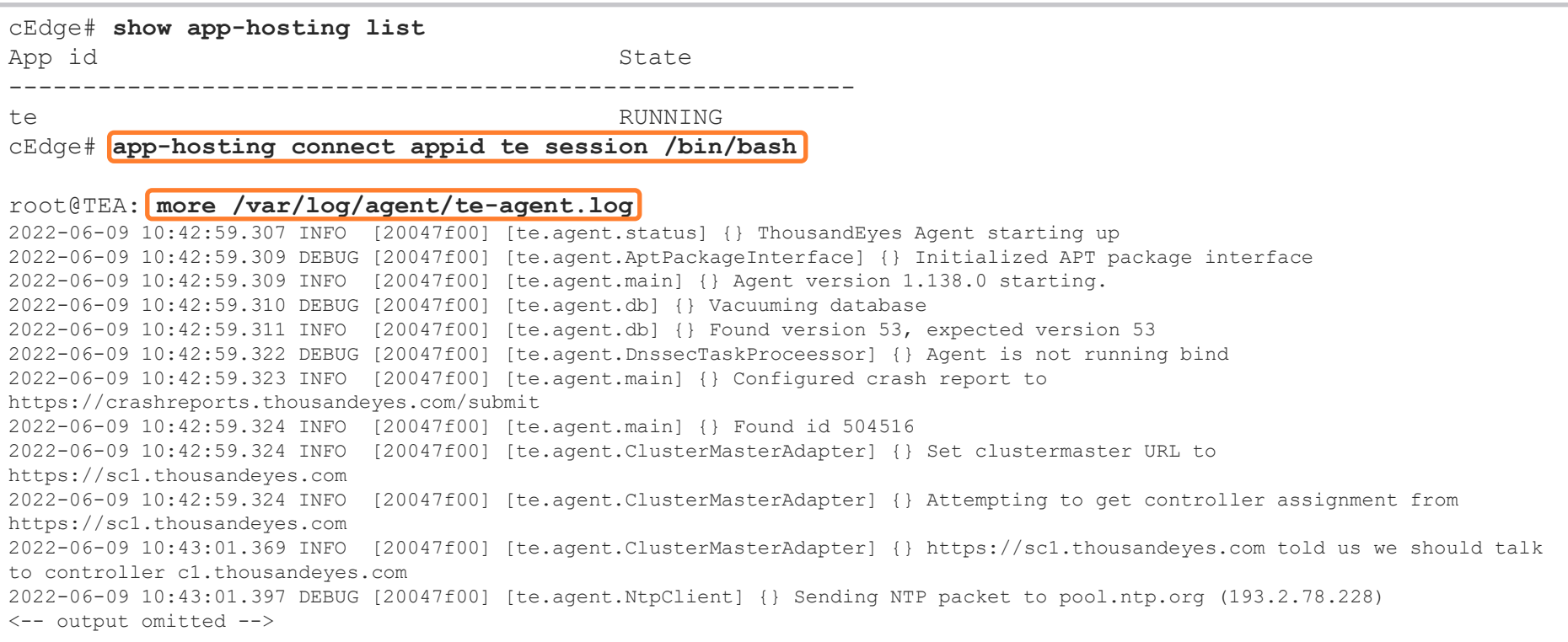

cisco Live!

# Second Step: Steering Test Traffic

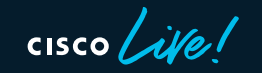

### Common Objectives

- Basic approach: follow preferred/best paths
- Advanced approach:
	- Steer test traffic over redundant overlay tunnels
	- Steer test traffic over redundant DIA paths

- Options for matching test traffic
	- Source IPs
	- Destination IPs & ports
	- DSCP coloring

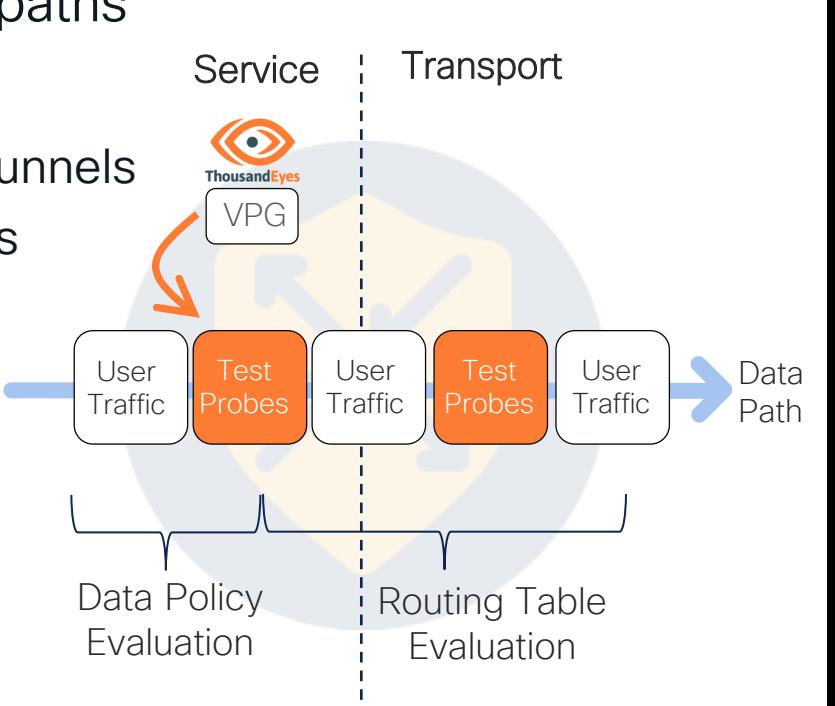

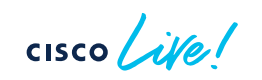

#### Steering Test Traffic over Redundant Overlay Paths

```
data-policy Overlay-A2A
 vpn-list VPN10
    sequence 1
     match
      dscp 46
      source-data-prefix-list All TE Agents
      destination-data-prefix-list All TE Agents
     !
     action accept
      set
       local-tloc-list
        color gold
        encap ipsec
        restrict
      !
     !
    !
    sequence 11
     match
      dscp 40
      source-data-prefix-list All_TE_Agents
      destination-data-prefix-list All TE Agents
     !
     action accept
      set
       local-tloc-list 
        color silver
        encap ipsec
        restrict
      !
default-action accept
```

```
lists
  data-prefix-list All_TE_Agents
  ip-prefix 192.168.255.0/24 
  !
  site-list all-sites
   site-id 1-1000 
 vpn-list VPN10
   vpn 10 
!
apply-policy
 site-list all-sites
  data-policy Overlay-A2A from-service
```
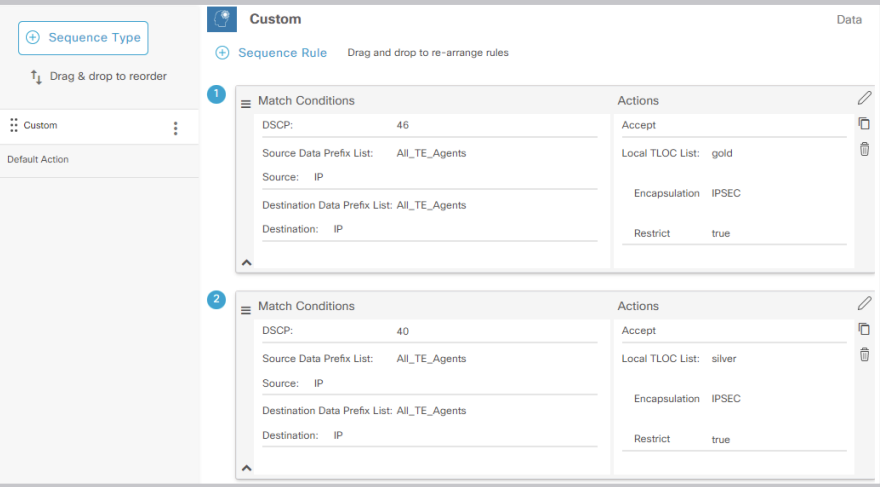

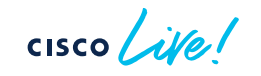

### Steering Test Traffic over Redundant DIA Paths

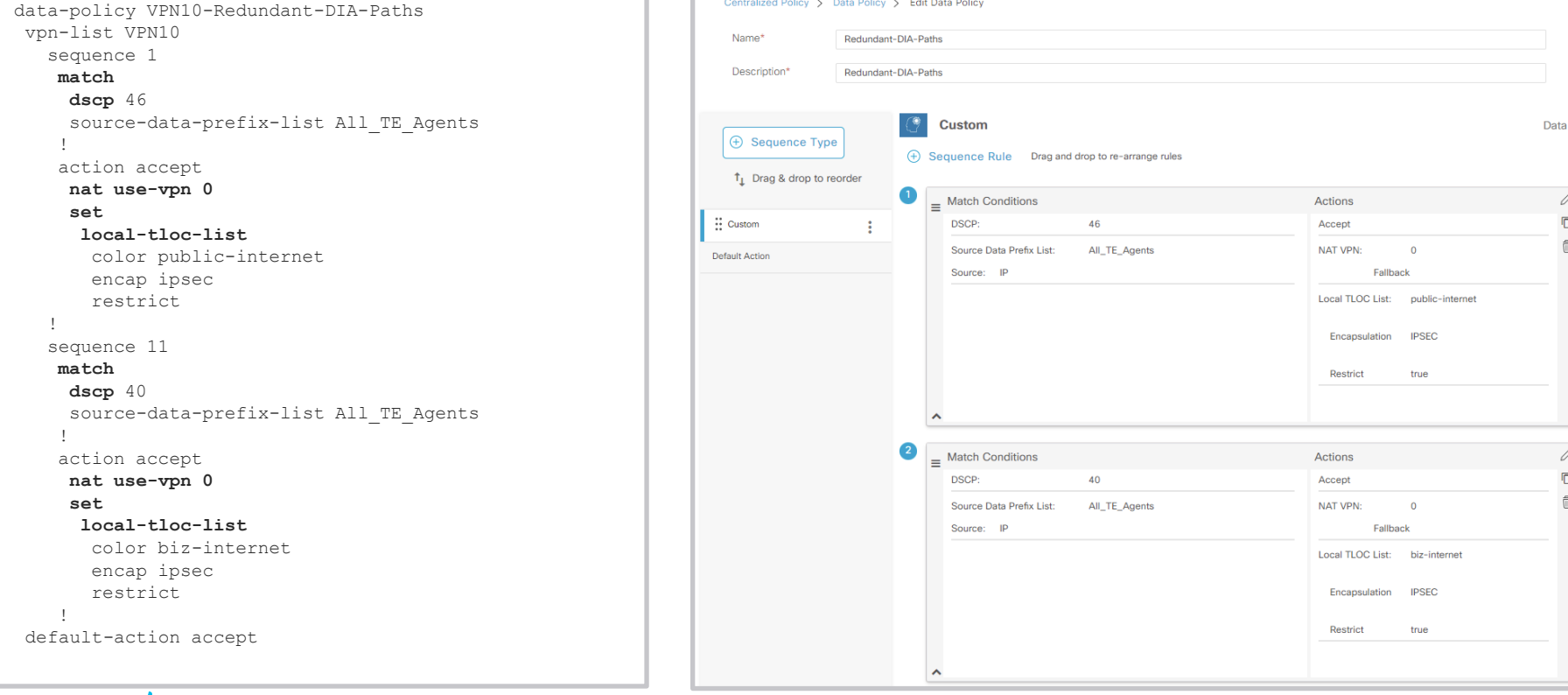

 $\csc \int dV$ 

 $\overline{a}$ 

# Last Step: Configuring Tests

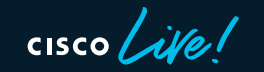

### Network Tests: A2A vs A2S

- Prefer Agent to Agent tests whenever possible
	- Supports bidirectional testing
	- Detects asymmetrical paths
	- Supports also UDP
- Challenges when monitoring underlay
	- Reachability of the target agent for A2A tests
		- Agent present in the underlay vs NAT\*
	- Selecting relevant test target for A2S tests
- Use different ports or DSCP for matching test traffic with data policy

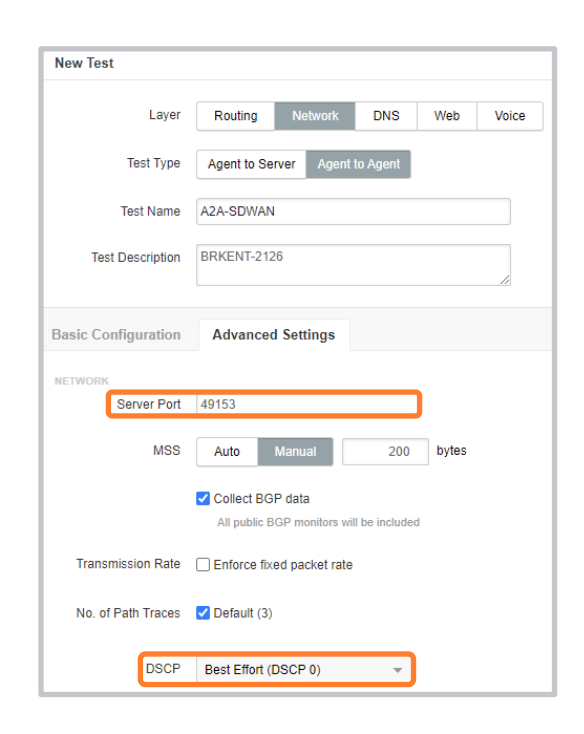

### Web Layer Tests

- Matching different web test traffic with an SD-WAN data policy becomes a challenge:
	- No DSCP coloring options, source ports settings, etc.
	- Only HTTP Server test supports different source interfaces\*
- BrowserBot is needed for Page Load and Transaction tests
- Alternative Multiple agents

#### Improving Visualization

- Combine individual tests using multi-views
- Enable SNMP on SD-WAN edges and utilize Device Layer monitoring

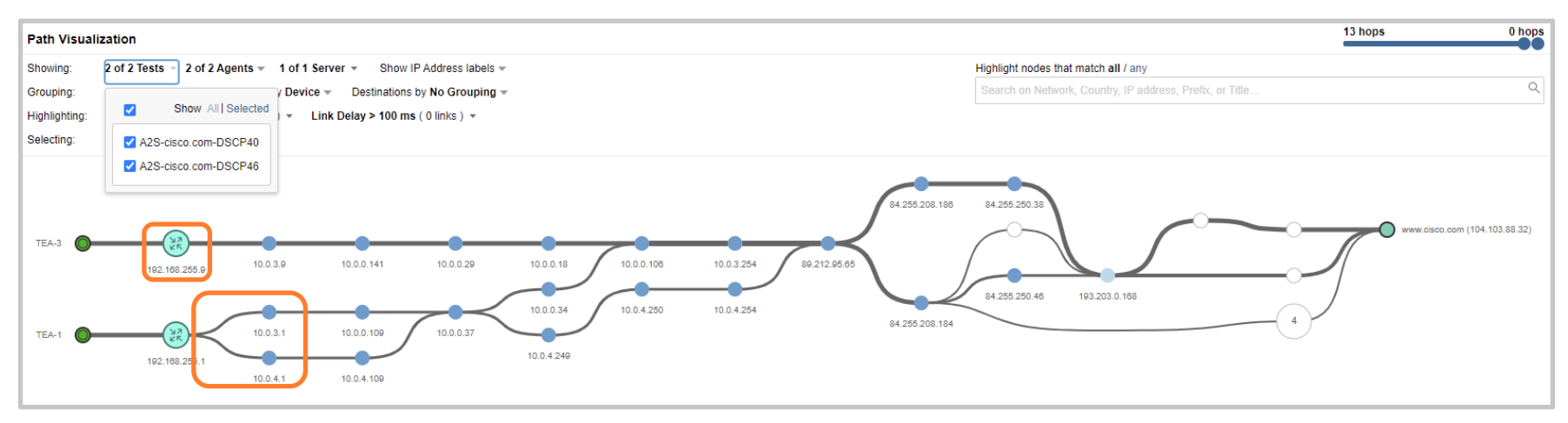

## Key Takeaways

• Select deployment model that fits best into your environment.

• Adapt SD-WAN policy based on a planned testing scenarios.

• Leverage different test configuration options to monitor alternative paths.

## Technical Session Surveys

- Attendees who fill out a minimum of four session surveys and the overall event survey will get Cisco Live branded socks!
- Attendees will also earn 100 points in the Cisco Live Game for every survey completed.
- These points help you get on the leaderboard and increase your chances of winning daily and grand prizes.

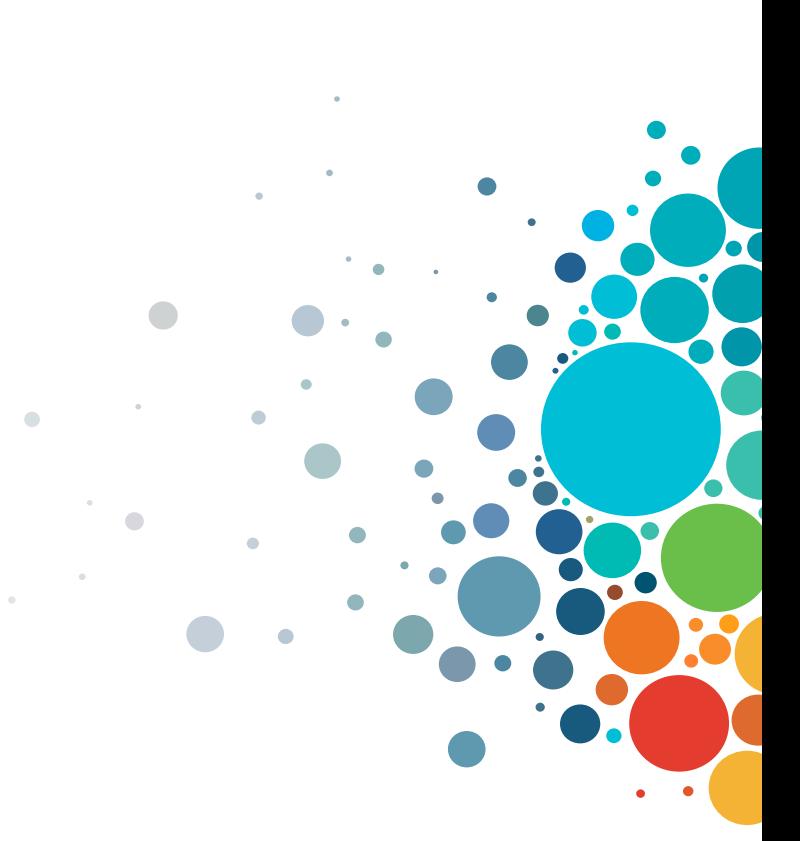

## Cisco Learning and Certifications

From technology training and team development to Cisco certifications and learning plans, let us help you empower your business and career. www.cisco.com/go/certs

#### Pay for Learning with Cisco Learning Credits

(CLCs) are prepaid training vouchers redeemed directly with Cisco.

#### Learn

Cisco U. IT learning hub that guides teams and learners toward their goals

#### **Cisco Digital Learning**

Subscription-based product, technology, and certification training

#### Cisco Modeling Labs

Network simulation platform for design, testing, and troubleshooting

#### Cisco Learning Network Resource community portal for

certifications and learning

#### ᄩ.  $0000$

Cisco Training Bootcamps Intensive team & individual automation and technology training programs

#### Cisco Learning Partner Program

Authorized training partners supporting Cisco technology and career certifications

#### Cisco Instructor-led and Virtual Instructor-led training

Accelerated curriculum of product, technology, and certification courses

#### Train and **RE** Certify

#### Cisco Certifications and Specialist Certifications

Award-winning certification program empowers students and IT Professionals to advance their technical careers

#### Cisco Guided Study Groups

180-day certification prep program with learning and support

#### Cisco Continuing Education Program

Recertification training options for Cisco certified individuals

#### Here at the event? Visit us at The Learning and Certifications lounge at the World of Solutions

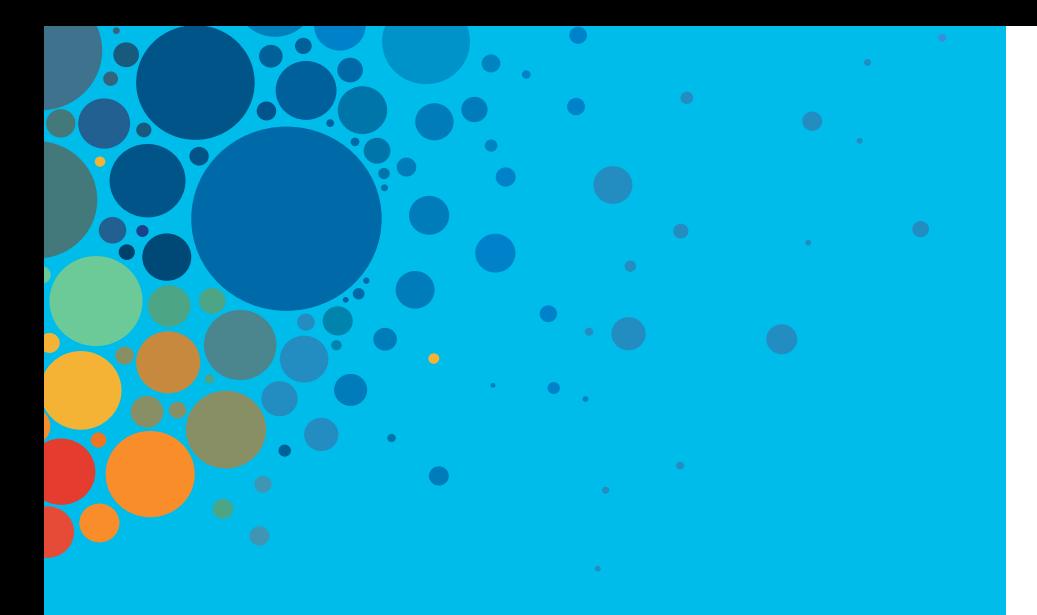

# **Continue** your education

- Visit the Cisco Showcase for related demos
- Book your one-on-one Meet the Engineer meeting
- Attend the interactive education with DevNet, Capture the Flag, and Walk-in Labs
- Visit the On-Demand Library for more sessions at [www.CiscoLive.com/on-demand](http://www.ciscolive.com/on-demand)

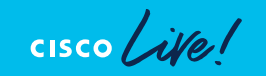

 $\frac{1}{2}$ The bridge to possible

# **Thank you**

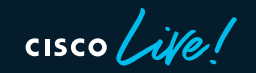

#CiscoLive

 $\bullet$ 

 $\bullet$ 

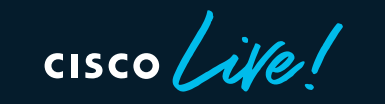

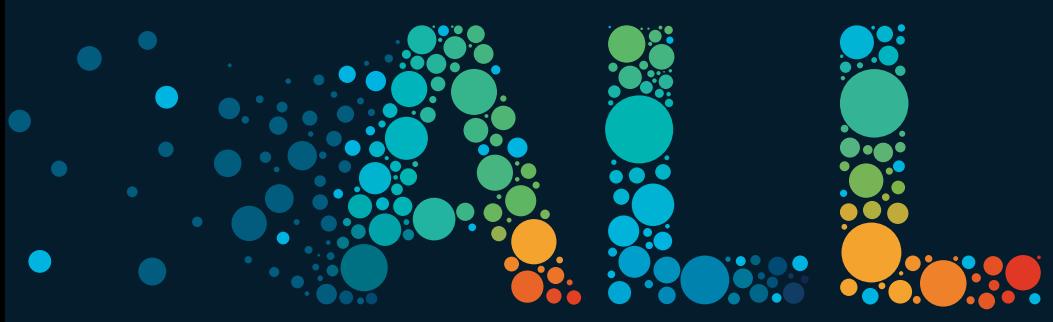

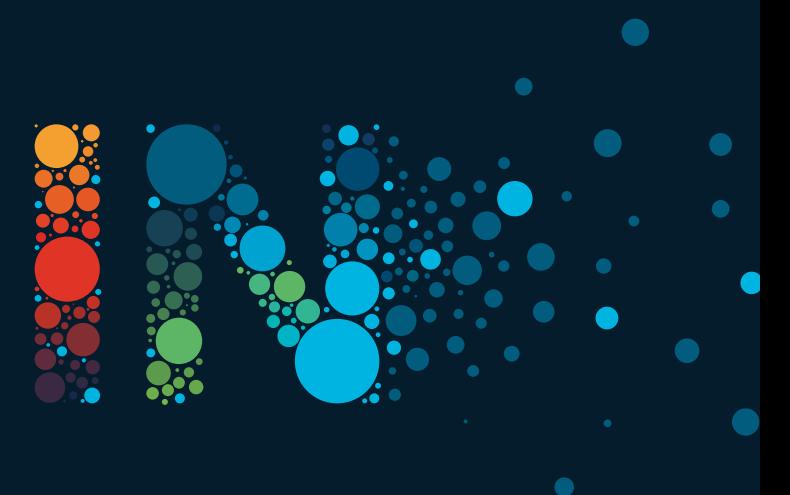

#CiscoLive